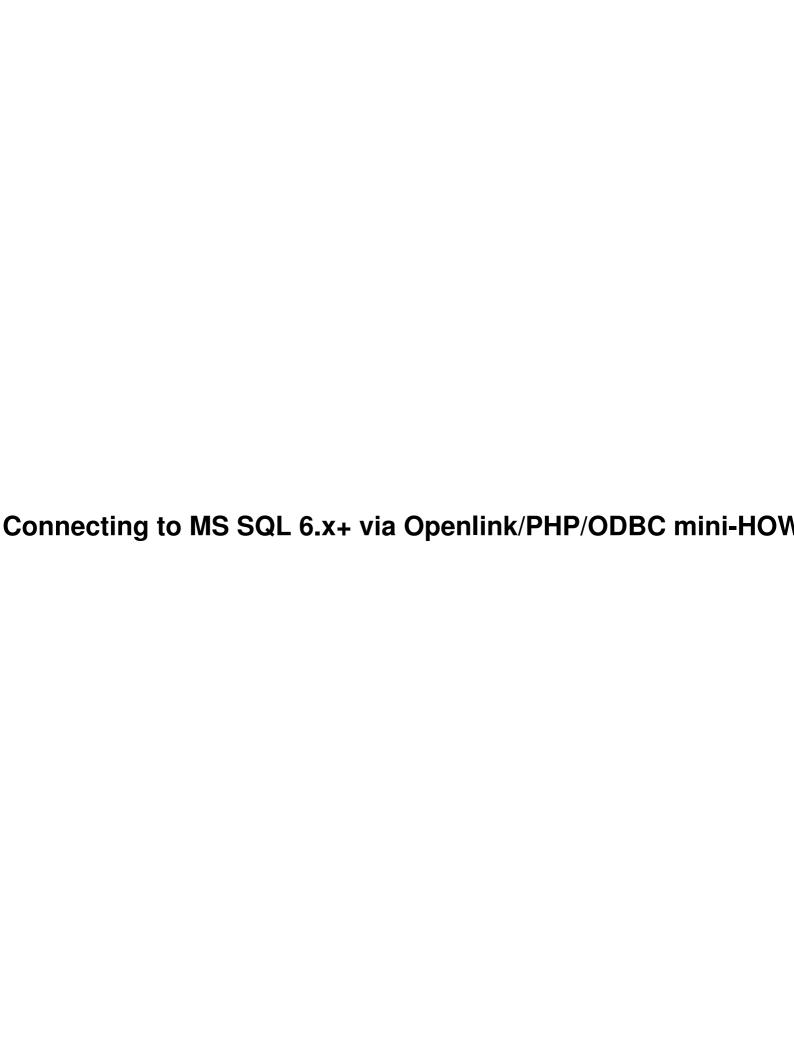

## **Table of Contents**

| Connecting to MS SQL 6.x+ via Openlink/PHP/ODBC mini-HOWTO | 1 |
|------------------------------------------------------------|---|
| Zili Zhang, silen@silen.net                                | 1 |
| 1. Introduction                                            | 1 |
| 1.1 Copyright.                                             |   |
| 1.2 Disclaimer.                                            |   |
| 2. Openlink                                                |   |
| 2.1 On the Client                                          |   |
| 2.2 On the Server.                                         |   |
| 2.3 Configuration Before Test.                             |   |
| 2.3 Configuration Before Test.                             | 2 |
| 2.4 Text with odbctest.                                    |   |
| 3. PHP.                                                    | 3 |
| 4. Example.                                                |   |
| <u>5. FAQ</u>                                              | 4 |

### Zili Zhang, silen@silen.net

3.0, 1999-07-15

How to connect to MS  $SQL\ 6.x+$  database server via ODBC functions of PHP3(3.0.1x or above) compiled with Openlink drivers under Linux.

#### 1. Introduction

This document describes how to connect to MS SQL 6.x+ database server via ODBC functions of PHP3(3.0.1x or above) compiled with Openlink drivers under Linux.

In the Unix world, people may hate to be invoked with any M\$ related software. However, in the real world, the boss may require you to store data in a MS SQL database on NT and run web application on Linux. What to do? Quit the job or sit down to read this document? If you choose latter, I will give you a detailed installation guide so that you can keep the job for a while. It is a How-to guide, not a Why-so guide. So don't ask me why abc instead of cba. I don't know either.

PHP is becoming more and more popular in web programmers, mainly because it can be configured to connect to various databases like Oracle, MySQL, Solid and so on. But for a MS SQL server, the problem is different. Though you can use PHP's Sybase-ct support features to directly connect to MSSQL, many people (at least me) prefer to connect via ODBC.

Utilizing Openlink ODBC middleware, you can use those ODBC\_xxxx functions to connect to all the database Openlink has a driver for. You have to install Openlink Linux client and Server middleware and re-compile PHP to support ODBC functions. In the end, I made a script sample for reference.

## 1.1 Copyright

Copyright (c) 1999 by Zili Zhang

Please freely copy and distribute (sell or give away) this document in any format. It's requested that corrections and/or comments be forwarded to the document maintainer. You may create a derivative work and distribute it provided that you:

- Send your derivative work (in the most suitable format such as sgml) to the LDP (Linux Documentation Project) or the like for posting on the Internet. If not the LDP, then let the LDP know where it is available.
- License the derivative work with this same license or use GPL. Include a copyright notice and at least a pointer to the license used.
- Give due credit to previous authors and major contributors.

If you're considering making a derived work other than a translation, it's requested that you discuss your plans with the current maintainer.

#### 1.2 Disclaimer

The following document is offered in good faith as comprising only safe configuration and procedures. No responsibility is accepted by the author for any loss or damage caused in any way to any person or equipment, as a direct or indirect consequence of following these instructions.

This document was derived from the plain text entry found on <a href="http://www.silen.net/openlink-php-odbc.txt">http://www.silen.net/openlink-php-odbc.txt</a>.

## 2. Openlink

This step is a little bit complicated. You have to done works on both sides of your Linux client machine and NT server.

#### 2.1 On the Client

- From <a href="ftp://www.openlinksw.com/">ftp://www.openlinksw.com/</a>, download install.sh and likoxglc.taz (for a libc6 system) or likoxxxx.taz (for a libc5 system).
- mkdir /usr/local/openlink
- copy install.sh and likoxglc.taz into /usr/local/openlink
- cd /usr/local/openlink
- sh install.sh, the install script will ask you the owner and group of the program. It will extract things to odbcsdk directory under /usr/local/openlink and copy a .odbc.ini into the owner's home directory.

#### 2.2 On the Server

- From ftp://www.openlinksw.com/, download ntadm65x.zip onto your NT server.
- unzip ntadm65x.zip
- cd disk1 directory of where you unzip the package.
- execute setup and follow the instructions to install the Openlink middleware.
- remember to start Openlink request broker from start menu or service control panel.

## 2.3 Configuration Before Test

- keep the .odbc.ini file in your home directory.
- copy the udbc.ini from the bin directory of Openlink middleware install directory to the /etc directory of client.
- customize /etc/udbc.ini. In [dsn\_sql6] section, change the host, database, username and password entries to fit your server settings. Here is part of my /etc/udbc.ini:

• add to your environment LD\_LIBRARY\_PATH='/usr/local/openlink/odbcsdk/lib'

```
and export it. In csh shell, type: setenv LD_LIBRARY_PATH
/usr/local/openlink/odbcsdk/lib
```

## 2.4 Text with odbctest

- cd /usr/local/openlink/odbcsdk/examples
- ./odbctest
- type: dsn=dsn\_sql6
- when 'sql>' appears, you can execute your sql clauses to test the connection.

#### 3. PHP

Now we have Openlink and can go to PHP compilation. Note for this version, PHP 3.0.10 or above is required to make things work.

- From <a href="http://www.php.net">http://www.php.net</a>, download php-3.0.11.tar.gz
- Perform the following steps:

These will install php executable into /usr/local/bin. Before you execute php, copy the library files under /usr/local/openlink/odbcsdk/lib into /usr/lib to make it easier for php to find openlink libraries (I know there are better methods).

### 4. Example

Please refers to PHP manual for ODBC functions. Here is my example code odbc.php3: (Note that odbc\_num\_rows() will not return anything, so you must repeately call odbc\_fetch\_row() to get that number.)

```
/* some environment variables, you can test to comment them out to see
  * if things still work.
  */
putenv("LD_LIBRARY_PATH=/usr/local/openlink/odbcsdk/lib");
putenv("UDBCINI=/etc/udbc.ini");
putenv("ODBCINI=/root/.odbc.ini");
putenv("DebugFile=/tmp/udbc.out");  // debug trace output

$dsn="DSN=dsn_main";  // note 'DSN=' is required
$user="sa";
$password="xxxxxxxx";
```

```
$sql="SELECT * FROM titles";
/* directly execute mode
                                                 * /
if ($conn_id=odbc_connect("$dsn", $user, $password)) {
        echo "connected to DSN: $dsn<br><";
        if($result_id=odbc_do($conn_id, $sql)) {
                echo "executing '$sql' <br> ";
                        $num fields=odbc num fields($result id);
                        if($num_fields>0){
                                echo "Number of fields:
$num_fields<br>";
                                 for ($i=1;$i <= $num_fields;$i++) {
$field_name($i-1)=odbc_field_name($result_id,$i);
                                 $num_rows=0;
                                 while(odbc_fetch_row($result_id)){
                                         for ($i=1;$i<=$num_fields;$i++) {</pre>
$result[$num_rows][$field_name[$i-1]]=odbc_result($result_id,$i);
                                         $num_rows++;
                                 echo "Number of rows: $num_rows<br>";
                         }else{
                                 echo "not a field returned. <br>>";
                echo "Results: <br>";
                for (\$i=0;\$i<sizeof (\$result);\$i++) {
                        while(list($key, $value) = each($result[$i])){
                                 echo "$i:$key=$value<br>";
                echo "freeing result <br> ";
                odbc_free_result($result_id);
        }else{
                echo "can not execute '$sql' <BR > <BR > ";
        echo "closing connection $conn_id";
        odbc_close($conn_id);
}else{
        echo "can not connect to DSN: $dsn<br><";
?>
```

## 5. FAQ

• Does this exact procedure work for MSSQL 7.0?

Yes, Openlink will upgrade their software to 7.0, but I don't know when.

• I followed this document step by step to install the openlink drivers but I stopped at the "install ntadm65x.zip" step. After I installed ntadm65x I tried to start the OpenLink Request Broker and got the error:

```
unable to open the service control manager <5> press RETURN to exit oplrqb
```

Could you please tell me how I can fix that problem?

This should be a problem with NT itself. try restart the computer and then start openlink service from Control Panel/service manager.